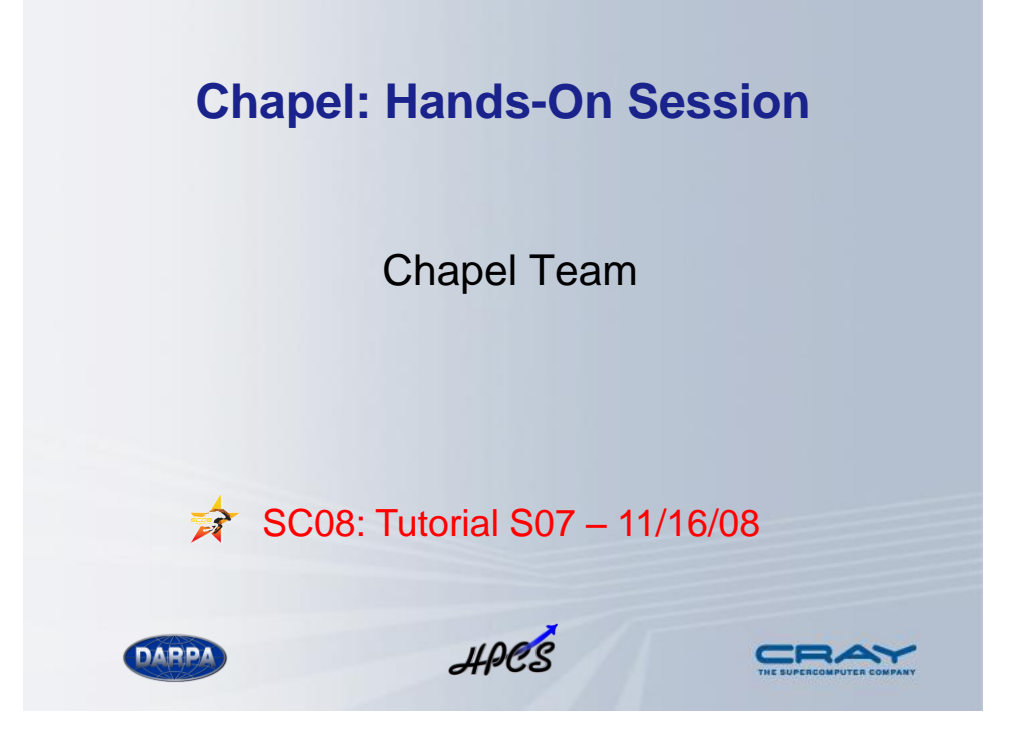

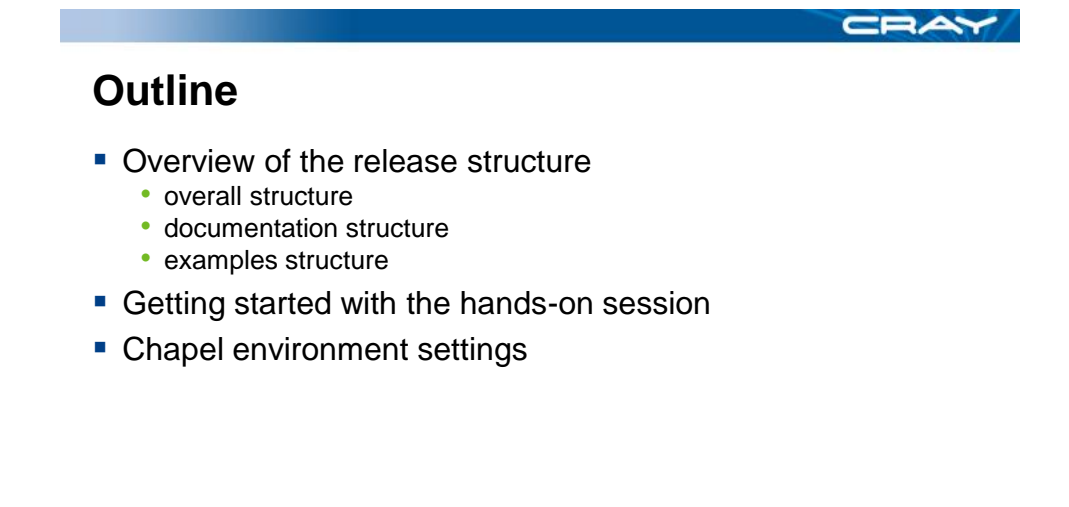

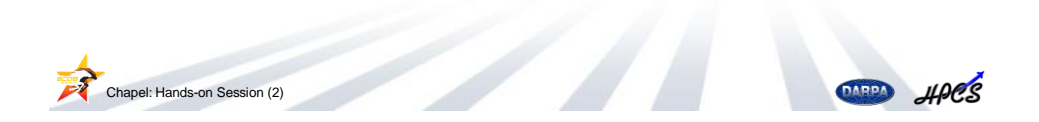

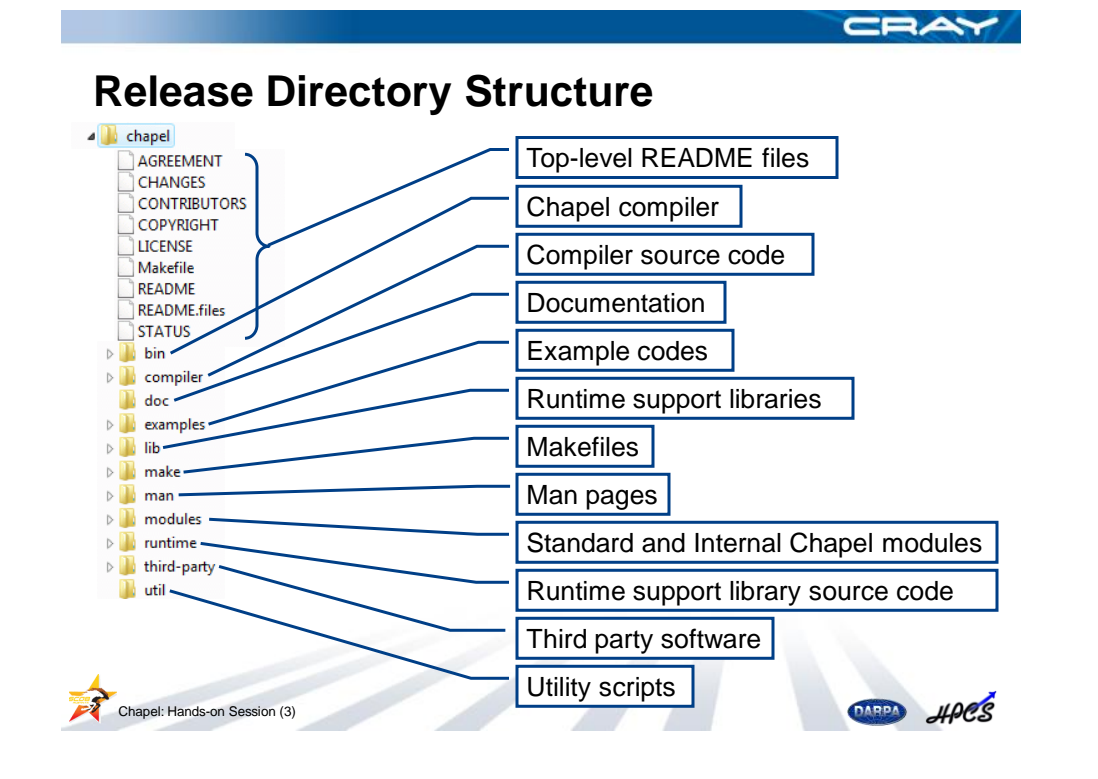

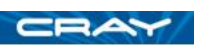

#### **Top-Level Documentation** A chapel User agreement AGREEMENT **CHANGES** Changes from previous releases **CONTRIBUTORS** COPYRIGHT Project contributors LICENSE Makefile README Copyright statement README.files STATUS License agreement (BSD)  $\triangleright$  | bin  $\triangleright$  **D** compiler top-level Makefile **N** doc  $\triangleright$  **D** examples top-level README (START HERE!)  $\triangleright$   $\blacksquare$  lib  $\triangleright$   $\blacksquare$  make a map of the file structure (like this one)  $\triangleright$   $\blacksquare$  man  $\triangleright$  **modules** known bugs and  $\triangleright$  Tuntime unimplemented features $\triangleright$  | third-party **T**util **THE HPES** Chapel: Hands-on Session (4)

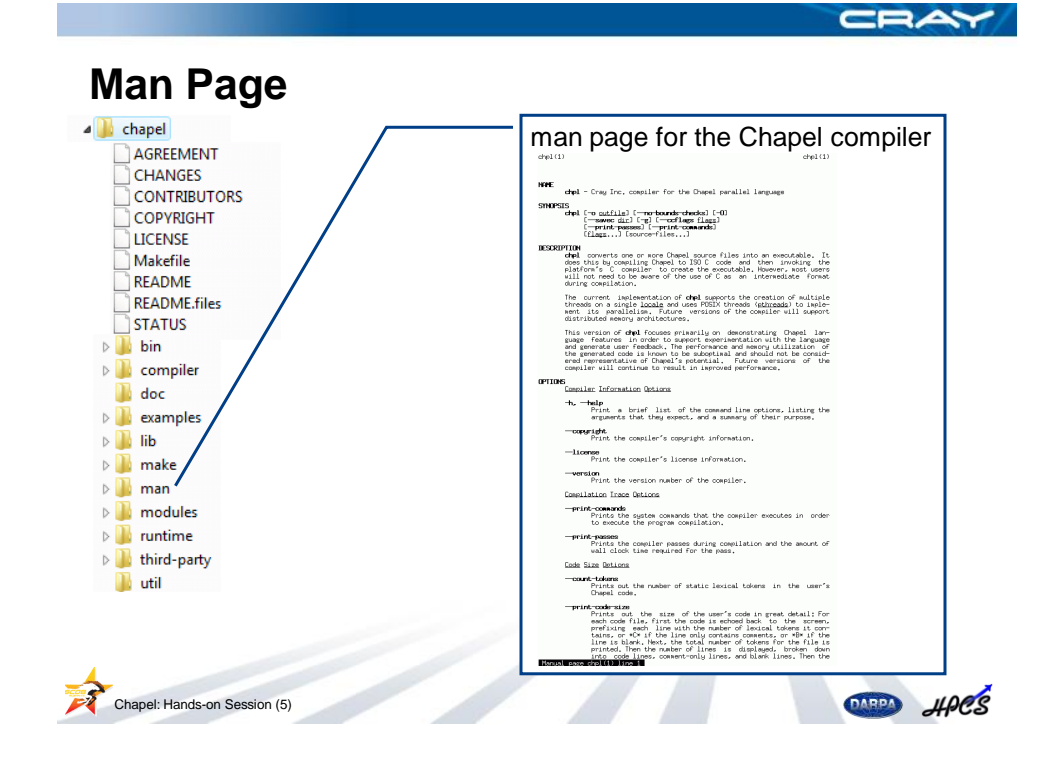

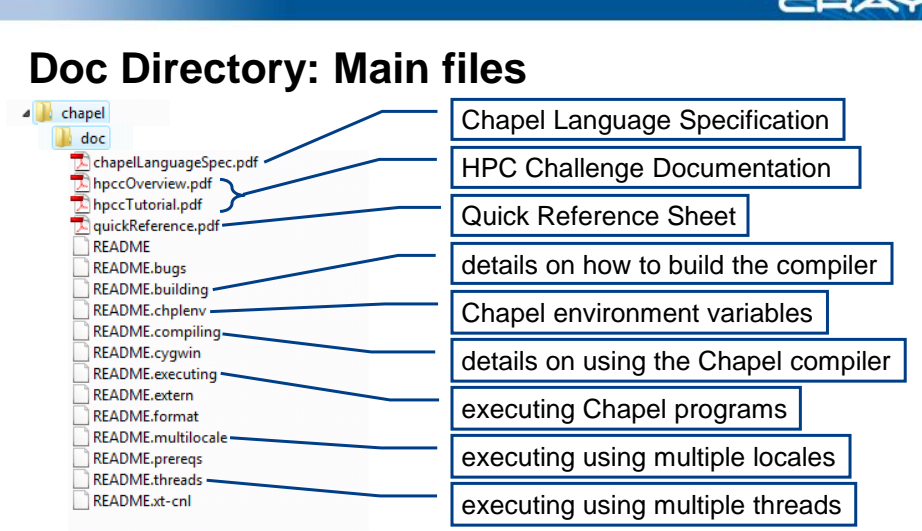

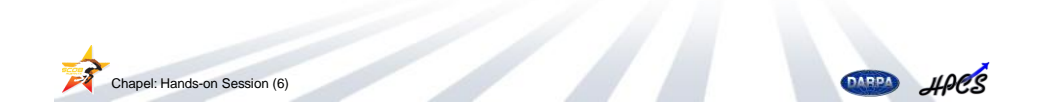

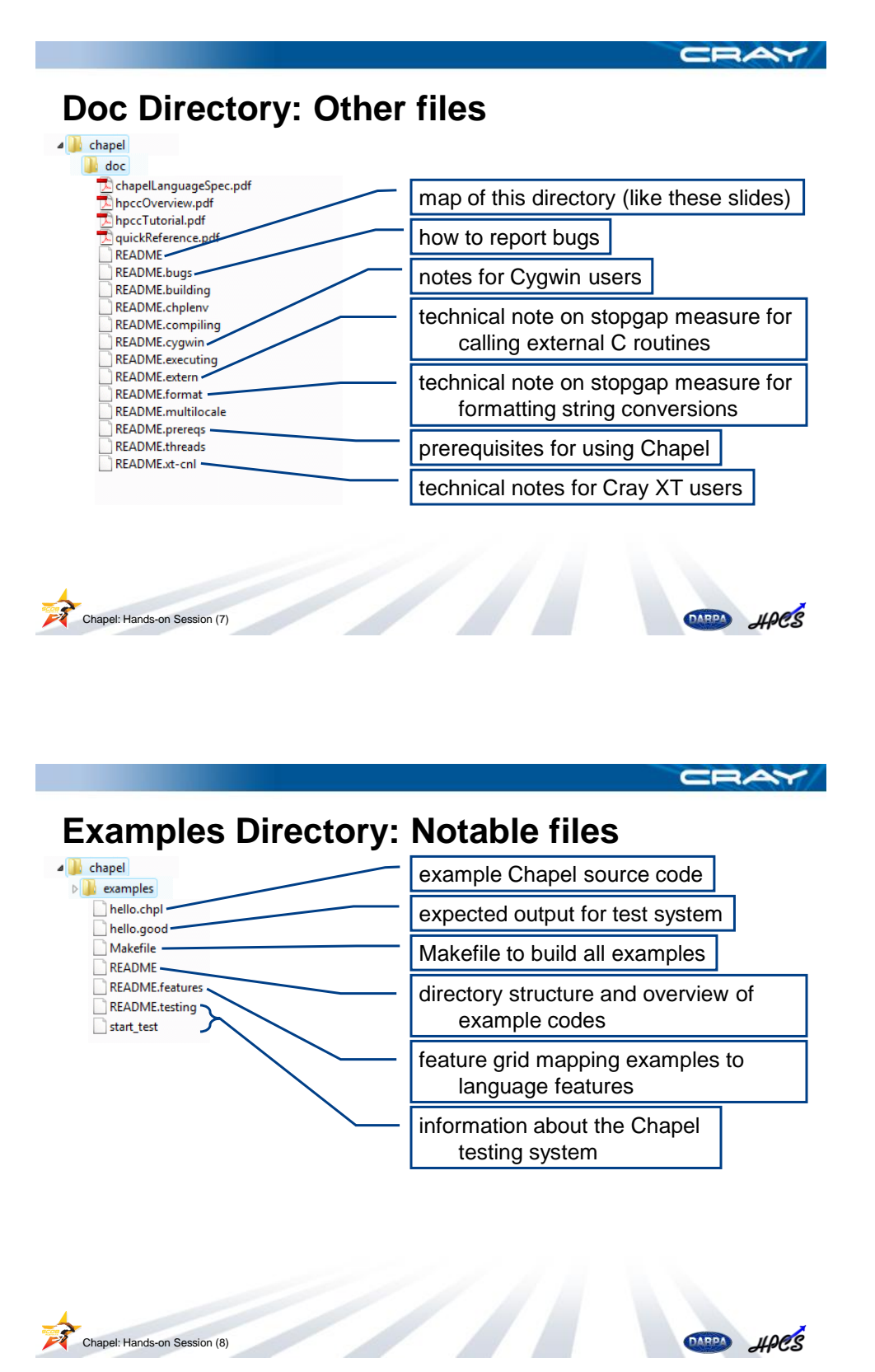

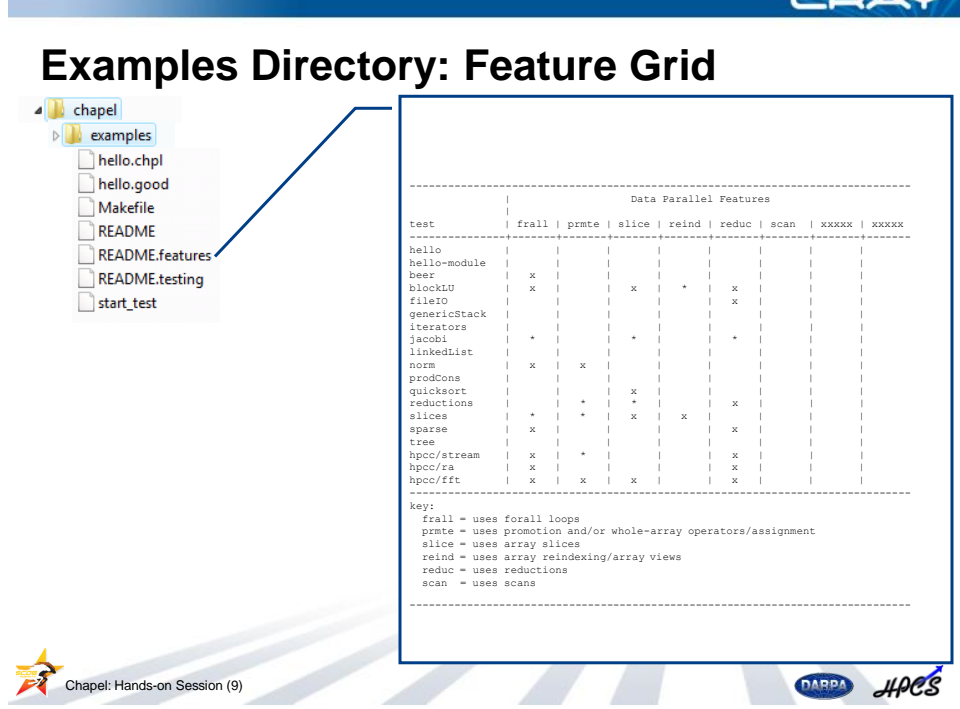

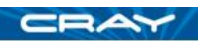

## **Outline**

- Overview of the release structure
- **Getting started with the hands-on session** 
	- platform notes
	- getting started
	- then what?
- Chapel environment settings

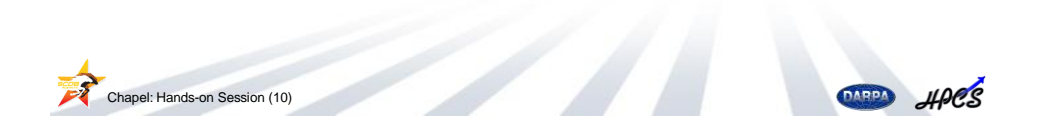

**AXY** 

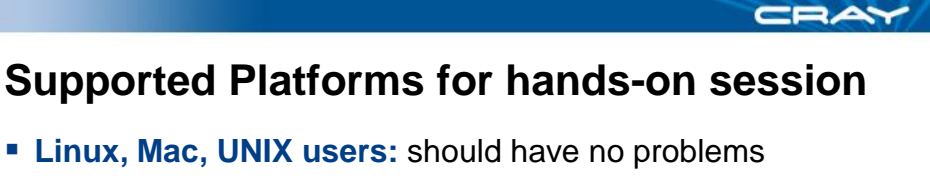

- **Windows users:** have three options:
	- use Cygwin (UNIX emulation environment)
		- works fairly well in practice, particularly for experienced users
		- get a copy of README.cygwin from us before getting started
		- we can help you install Cygwin if you're not familiar with it
	- ssh/telnet into a UNIX platform and work there
	- find someone to buddy up with
- **No computer?** find someone to buddy up with

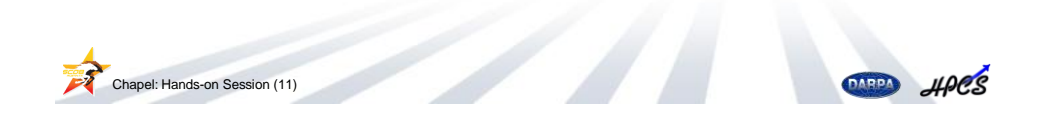

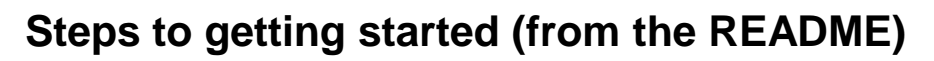

- 1. Make sure you're in the chapel/ directory
- 2. Build the compiler and runtime libraries using gmake • or make if your copy is GNU-make-compatible (as on Cygwin)
- 3. Set up your shell's environment to use Chapel

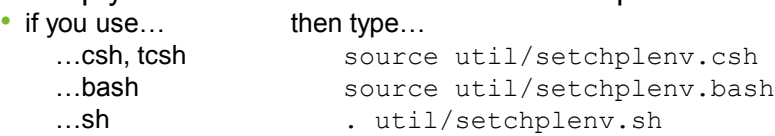

- …something else? Come talk to us
- 4. Compile an example program using: chpl -o hello examples/hello.chpl
- 5. Execute the resulting program:

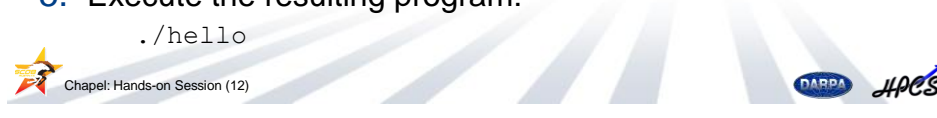

# **Then what?**

- Whatever you like:
	- Look at, compile, execute other example programs
	- Explore the release -- see the bottom of the README for pointers
	- Try coding up an algorithm of interest to you
	- Work through some of the exercises we've prepared
- **Please ask us questions if you have any difficulties** 
	- (or simply questions)
- Reminders:
	- break at 3pm
	- we'll reconvene at 4:30pm for a final Q&A and to get your feedback

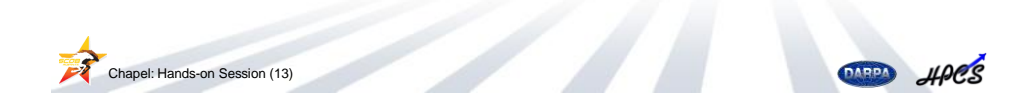

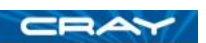

## **Outline**

- Overview of the release structure
- **Getting started with the hands-on session**
- **Chapel environment settings** 
	- main settings
	- cross-compilation settings
	- other settings

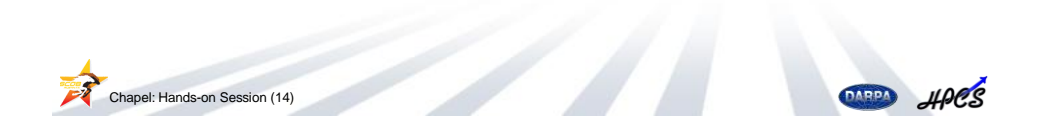

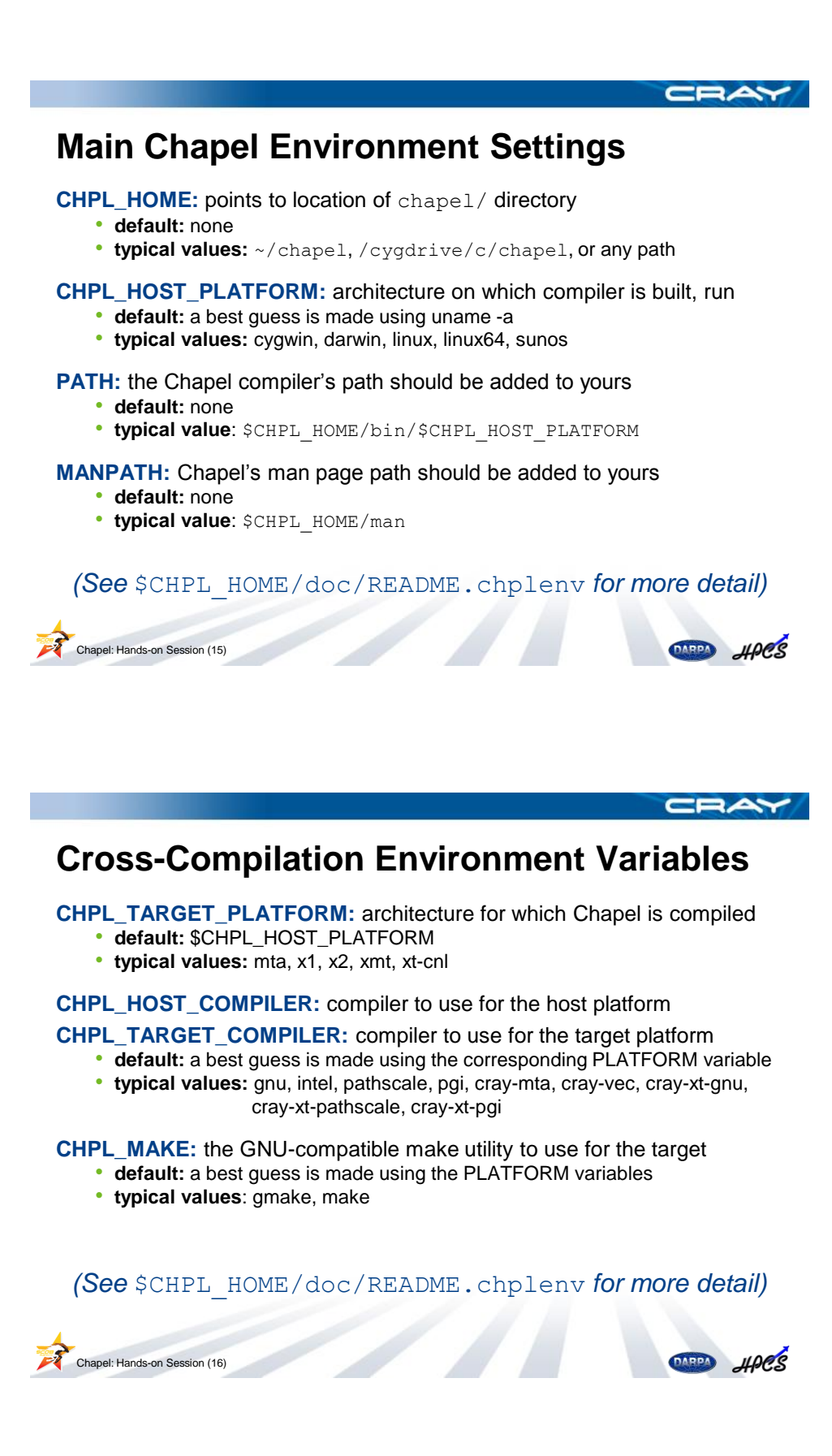

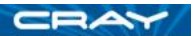

### **Other Environment Variables**

**CHPL\_THREADS:** threading layer to use for the generated code

- **default:** a best guess is made using \$CHPL\_TARGET\_PLATFORM
- **typical values:** none, pthreads, mta

**CHPL\_COMM:** communication layer to use for the generated code

- **default:** none
- **typical values:** none, gasnet, armci

**CHPL\_\*:** most compiler options can be set using an environment variable • see chpl --help-env and --help for details

*(See* \$CHPL\_HOME/doc/README.chplenv *for more detail)*

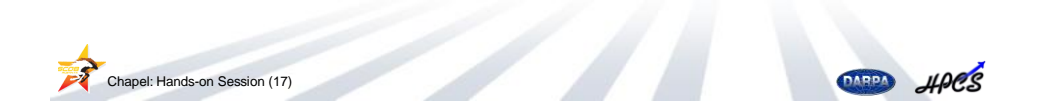

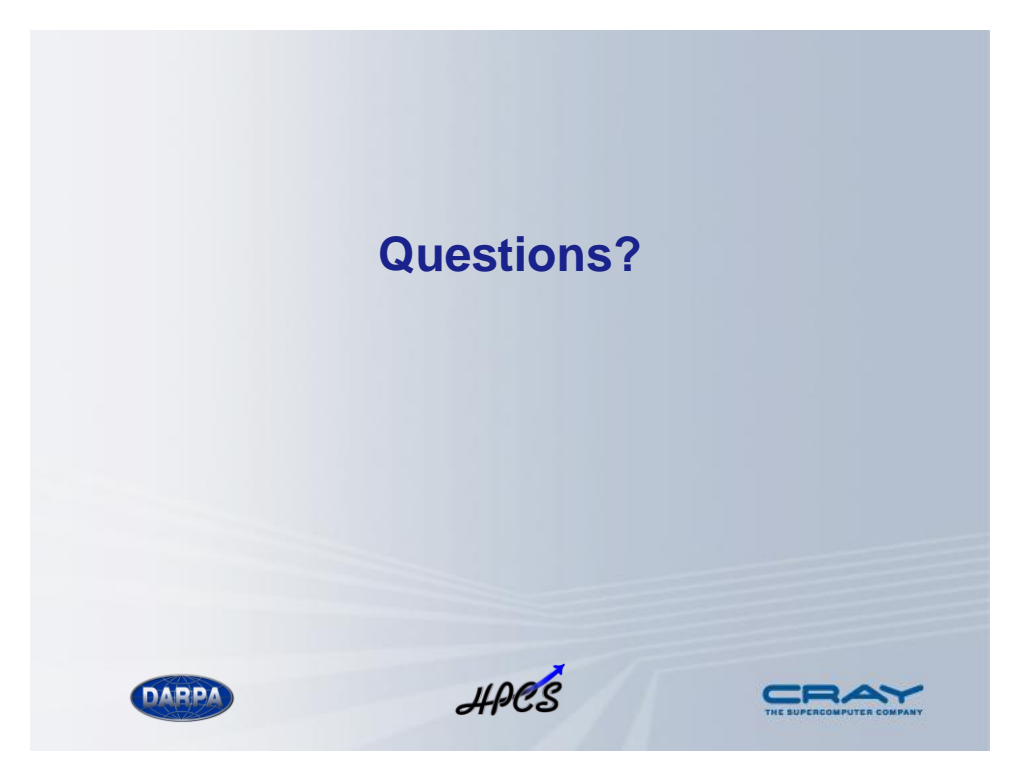